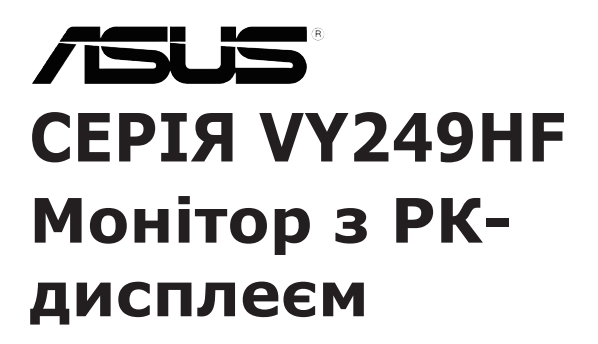

# *Посібник користувача*

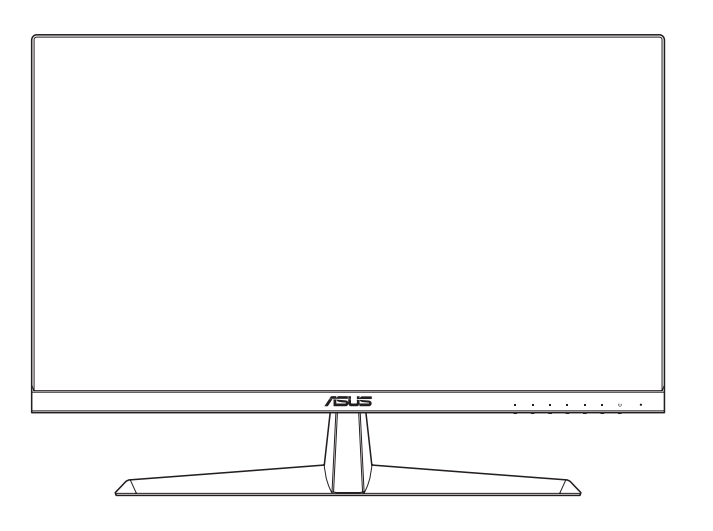

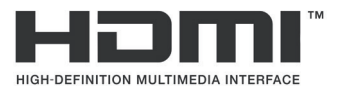

Перша редакція

Липень 2023 р.

#### **Авторські права © 2023 ASUSTeK COMPUTER INC. Всі права застережено.**

Жодну частину цього посібника, включаючи описані в ньому вироби і ПЗ, не може бути відтворено, передано, переписано, збережено у файлообмінній системі або перекладено іншою мовою у будь-якій формі і будь-яким способом, окрім документації, яку покупці тримають для подальшого користування, без прямої письмової згоди ASUSTeK COMPUTER INC.("ASUS").

Гарантію та обслуговування не буде подовжено, якщо: (1) виріб ремонтували, модифікували або змінювали, окрім ремонту, модифікації та змін, авторизованих письмовою згодою від ASUS; або (2) серійний номер виробу стерто або він відсутній.

ASUS НАДАЄ ЦЕЙ ПОСІБНИК «ЯК Є», БЕЗ БУДЬ-ЯКИХ ГАРАНТІЙ, ЯК ВИСЛОВЛЕНИХ, ТАК І ТИХ, ЩО МАЮТЬСЯ НА УВАЗІ, ВКЛЮЧАЮЧИ, ТА НЕ ОБМЕЖУЮЧИСЬ ГАРАНТІЯМИ АБО ЗОБОВ'ЯЗАННЯМИ ЩОДО ПРИДАТНОСТІ ДО ПРОДАЖУ АБО ВІДПОВІДНОСТІ ПЕВНИМ ЦІЛЯМ. ЗА ЖОДНИХ УМОВ ASUS, ЙОГО ДИРЕКТОРИ, СЛУЖБОВЦІ, НАЙМАНІ РОБІТНИКИ АБО АГЕНТИ НЕ НЕСУТЬ ВІДПОВІДАЛЬНОСТІ ЗА БУДЬ-ЯКІ НЕПРЯМІ, ОСОБЛИВІ, ВИПАДКОВІ АБО НАСЛІДКОВІ ПОШКОДЖЕННЯ (ВКЛЮЧАЮЧИ ПОШКОДЖЕННЯ ЧЕРЕЗ ВТРАТУ ДОХОДУ, БІЗНЕСУ, ПРИДАТНОСТІ ДО ВИОКРИСТАННЯ АБО ДАНИХ, ПЕРЕБОЇ В РОБОТІ БІЗНЕСУ ТОЩО), НАВІТЬ ЯКЩО ASUS ПОПЕРЕДЖАЛИ ПРО МОЖЛИВІСТЬ ПОДІБНИХ ПОШКОДЖЕНЬ, СПРИЧИНЕНИХ БУДЬ-ЯКИМ ДЕФЕКТОМ АБО ПОМИЛКОЮ В ЦЬОМУ ПОСІБНИКУ АБО ВИРОБІ.

ТЕХНІЧНІ ХАРАКТЕРИСТИКИ ТА ІНФОРМАЦІЮ В ЦЬОМУ ПОСІБНИКУ ПІДГОТОВАНО ЛИШЕ ДЛЯ ІНФОРМУВАННЯ, І ЇХ МОЖЕ БУТИ ЗМІНЕНО БУДЬ-КОЛИ БЕЗ ПОПЕРЕДЖЕННЯ, І ЇХ НЕ СЛІД ВВАЖАТИ ЗОБОВ'ЯЗАННЯМИ З БОКУ ASUS. ASUS НЕ НЕСЕ ЖОДНОЇ ВІДПОВІДАЛЬНОСТІ ТА НЕ ДАЄ ЗОБОВ'ЯЗАНЬ ЩОДО БУДЬ-ЯКИХ ПОМИЛОК АБО НЕТОЧНОСТЕЙ, ЩО МОЖУТЬ ЗУСТРІТИСЯ В ЦЬОМУ ПОСІБНИКУ, ВКЛЮЧАЮЧИ ОПИС ВИРОБІВ І ПЗ В НЬОМУ.

Вироби та назви компаній, згадані в цьому посібнику, можуть бути або можуть не бути зареєстрованими торговими марками або захищеними авторськими правами відповідних компаній, і використовуються лише для визначення і пояснення та на користь власників, без жодної спроби порушити їхні права.

### **Зміст**

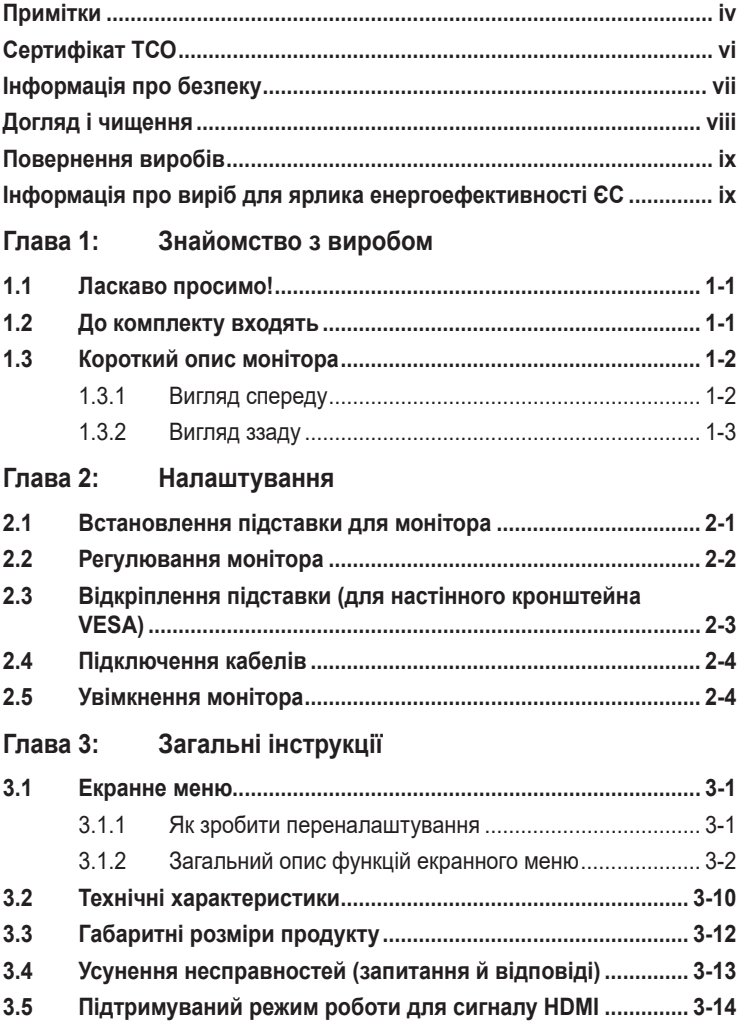

# <span id="page-3-0"></span>**Примітки**

### **Заява Федеральної Комісії Зв'язку США (FCC)**

Цей пристрій відповідає Частині 15 Правил FCC. Робота можлива за виконання наступних двох умов:

- Цей пристрій не може створювати шкідливої інтерференції, та
- Цей пристрій мусить приймати будь-яку отримувану інтерференцію, включаючи таку, що може спричинити небажану роботу пристрою.

Це обладнання було тестовано і визнано таким, що відповідає обмеженням для цифрових пристроїв Класу В згідно Частини 15 Правил FCC. Ці обмеження створено, щоб надати достатній захист проти шкідливої інтерференції в житловому секторі. Це обладнання створює, використовує і може випромінювати енергію радіочастот. Якщо його встановлено і експлуатовано без дотримання інструкцій, це може спричинити шкідливу інтерференцію з радіозв'язком. Проте нема гарантії, що інтерференція не виникне в певній інсталяції. Якщо це обладнання спричинило шкідливу інтерференцію з прийомом радіоабо телесигналу, що можна визначити, вимкнувши і знову увімкнувши обладнання, користувачам рекомендовано виправити інтерференцію одним із наступних способів:

- Переорієнтувати або перемістити антену прийому.
- Збільшити відстань між обладнанням і приймачем.
- Підключіть обладнання до розетки іншої електромережі, ніж та, до якої підключено приймач.
- Зверніться по допомогу до розповсюджувача або досвідченого техніка із радіо/телекомунікацій.

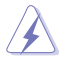

Підключати монітор до графічної карти слід екранованими кабелями, щоб забезпечити виконання правил Федеральної комісії зв'язку (США). Зміни або модифікації цього виробу, не схвалені напряму стороною, відповідальною за дотримання норм, скасує право користувачів на експлуатацію цього обладнання.

### **Продукт, що відповідає стандарту ENERGY STAR**

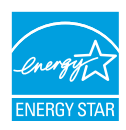

ENERGY STAR — це спільна програма Агентства з охорони навколишнього середовища США та Міністерства енергетики США, яка допомагає всім нам економити гроші та захищати навколишнє середовище за допомогою енергоефективних продуктів та методів.

Всі продукти ASUS з логотипом ENERGY STAR відповідають стандарту ENERGY STAR, а функція керування живленням увімкнена за умовчанням. Монітор і комп'ютер автоматично переходять у режим сну через 10 і 30 хвилин бездіяльності користувача. Щоб розбудити комп'ютер, клацніть або натисніть будь-яку клавішу на клавіатурі. Відвідайте веб-сайт http://www.energystar.gov/powermanagement для отримання детальної інформації про керування живленням та його переваги для навколишнього середовища. Крім того, відвідайте веб-сайт http://www.energystar.gov для отримання детальної інформації про спільну програму ENERGY STAR.

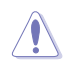

ПРИМІТКА: Energy Star НЕ підтримується в операційних системах на базі FreeDOS та Linux.

Цей продукт дає змогу керувати живленням. Якщо впродовж 10 секунд немає вхідного сигналу, продукт автоматично переходить у режим сну/ очікування.

### **Заява Канадського Департаменту Зв'язку**

Цей цифровий апарат не перевищує обмежень для Класу В щодо випромінювання радіошумів з цифрового пристрою, встановлених у Правилах Регулювання Радіоінтерференції Канадського Департаменту Зв'язку.

Цей цифровий пристрій Класу В відповідає Канадським ICES-003.

Цей цифровий пристрій класу B відповідає вимогам «Канадських нормативів для обладнання, що створює перешкоди».

Cet appareil numérique de la classe B respecte toutes les exigences du Réglement sur le matériel brouiller du Canada.

FAT

# <span id="page-5-0"></span>**Сертифікат ТСО**

Сертифікація третьою стороною відповідно до ISO 14024

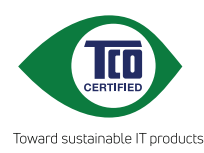

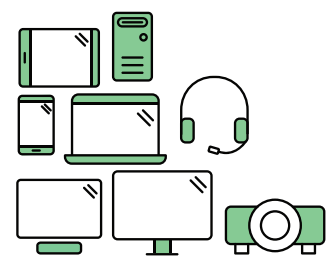

# **Привітайтеся з більш стабільним продуктом**

ІТ-продукти пов'язані з широким спектром ризиків для стабільного розвитку протягом усього свого життєвого циклу. Порушення прав людини на виробництві є поширеним явищем. Шкідливі речовини використовуються як у продуктах, так і при їх виробництві. Продукти часто мають короткий термін служби через погану ергономіку, низьку якість та неможливість їх ремонту чи модернізації.

**Цей продукт є кращим вибором**. Він відповідає всім критеріям Сертифікації третьою стороною (ТСО), найповнішої у світі сертифікації стабільного розвитку для ІТ-продуктів. Дякуємо, що робите відповідальний вибір продуктів, які допомагають просуватися до більш стабільного майбутнього!

Критерії Сертифікації TCO враховують перспективу життєвого циклу та збалансовують екологічну та соціальну відповідальність. Відповідність перевіряється незалежними та затвердженими перевіряючими органами, які спеціалізуються на ІТ-продуктах, соціальній відповідальності або інших питаннях стабільного розвитку. Оцінювання проводиться як до, так і після видачі сертифіката, охоплюючи весь період його дії. Процес також включає в себе забезпечення виконання коригувальних дій у всіх випадках заводських невідповідностей. І останнє, але не менш важливе: щоб гарантувати точність сертифікації та незалежної перевірки, як Сертифікація ТСО, так і перевіряючі органи регулярно проходять перевірку.

### **Бажаєте дізнатися більше?**

Більше інформації про Сертифікацію TCO, повні документи з критеріями, новини та оновлення можна знайти на сайті **tcocertified. com**. На сайті ви також знайдете наш Пошук продуктів, який представляє повний перелік сертифікованих продуктів з можливістю пошуку.

# <span id="page-6-0"></span>**Інформація про безпеку**

- Перш ніж встановити монітор, уважно прочитайте всі документи з комплекту.
- Щоб запобігти пожежі або удару електрострумом, ніколи не піддавайте монітор дії дощу або вологи.
- Ніколи не намагайтеся відкрити корпус монітора. Небезпечно висока напруга всередині монітору може спричинити серйозні травми.
- Якщо джерело живлення пошкоджено, не намагайтеся полагодити його самостійно. Зверніться до кваліфікованого техніка або до розповсюджувача.
- Перш ніж користуватися виробом, переконайтеся, що всі кабелі правильно підключено, і шнур живлення не пошкоджено. Якщо ви помітили будь-яке пошкодження, негайно зверніться до розповсюджувача.
- Отвори і щілини ззаду і вгорі на корпусі надано для вентиляції. Не блокуйте ці отвори. Ніколи не розташовуйте виріб поруч із/над батареєю або іншим джерелом тепла, якщо там не забезпечується достатньої вентиляції.
- Монітор мусить працювати лише від того типу джерела живлення, яке вказано на ярлику. Якщо ви не впевнені щодо типу живлення у вашій оселі, зверніться до розповсюджувача або місцевої енергетичної компанії.
- Користуйтеся правильною штепсельною виделкою, що відповідає місцевому стандарту живлення.
- Не перевантажуйте подовжувачі та трійники. Перевантаження може спричинити пожежу або удар електрострумом.
- Уникайте пилу, вогкості та надмірних температур. Не розташовуйте монітор у будь-яких місцях, де він може намокнути. Розташуйте монітор на стійкій поверхні.
- Вимикайте пристрій з розетки під час грози або коли ним не користуються протягом тривалого часу. Це захистить монітор від пошкоджень через викиди напруги.
- Ніколи не просовуйте жодних предметів і не проливайте рідини в отвори на корпусі монітора.
- Шоб забезпечити надійне функціонування, використовуйте цей монітор лише з комп'ютерами зі списку UL, оснащеними відповідним чином налаштованими роз'ємами з вказаною потужністю 100–240 В змінного струму.
- Якщо з монітором виникли технічні проблеми, зверніться до кваліфікованого техніка або до розповсюджувача.
- Переміщення регулятора гучності, а також еквалайзера у відмінне від центрального розташування може збільшити вихідну напругу навушників і, як наслідок, рівень тиску звуку.
- <span id="page-7-0"></span>• Перевірте, що шнур живлення підключений до розетки із заземленням.
- Адаптер живлення та/або кабель живлення, що входять до комплекту поставки, призначені для використання лише з цим продуктом. Не використовуйте інші продукти.

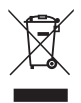

Символ перекресленого контейнера на коліщатах позначає, що виріб (електронне, електричне обладнання і батарейки «ґудзики» із вмістом ртуті) не можна викидати разом із побутовими відходами. Дізнайтеся місцеві правила утилізації електронних виробів.

### **AEEE yönetmeliğine uygundur**

### **Догляд і чищення**

- Перш ніж підіймати або переміщувати монітор, краще відключити кабелі та шнур живлення. Дотримуйтеся правильної техніки підіймання, коли переміщуєте монітор. Підіймаючи або переносячи монітор, беріться за краї монітора. Не піднімайте дисплей за підставку або шнур.
- Чищення. Вимкніть монітор і вийміть з розетки шнур живлення. Очистіть поверхню монітора нежорсткою ганчіркою без ворсу. Застарілі плями можна видалити ганчіркою, зволоженою м'яким очисним засобом.
- Уникайте очисних засобів, що містять алкоголь або ацетон. Користуйтеся очисним засобом для РК-дисплеїв. Ніколи не бризкайте очисним засобом прямо на екран, оскільки він може просякнути всередину монітора і спричинити удар електрострумом.

### **Наступні прояви є нормальними для монітора:**

- Ви можете помітити трохи нерівномірну яскравість екрану залежно від використовуваного шаблону робочого столу.
- Коли одне зображення показано протягом багатьох годин, після перемикання зображення на екрані може лишитися залишок попереднього зображення. Екран потроху відновиться, або можна вимкнути живлення на декілька годин.
- Коли екран чорніє, мерехтіть або не може більше працювати, зверніться до розповсюджувача або сервісного центру, щоб це полагодити. Не ремонтуйте екран самостійно!

### <span id="page-8-0"></span>**Умовні позначення в цьому посібнику**

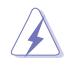

УВАГА: інформація, як запобігти травмам, виконуючи завдання.

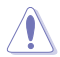

ЗАСТЕРЕЖЕННЯ: Інформація, як запобігти пошкодженню компонентів, виконуючи завдання.

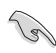

ВАЖЛИВО: Правила, яких НЕОБХІДНО дотримуватися, щоб виконати завдання.

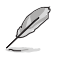

ПРИМІТКА: Підказки та додаткова інформація, що допоможуть виконати завдання.

### **Де дізнатися більше**

З наступних джерел ви отримаєте додаткову інформацію, а також поновлення для виробу і ПЗ.

- **1. Веб-сайти ASUS** Веб-сайти ASUS у всьому світі надають поновлену інформацію про апаратне і програмне забезпечення ASUS. Див. **http://www.asus.com**
- **2. Додаткова документація** До комплекту виробу може входити додаткова документація, надана розповсюджувачем. Ця документація не є частиною стандартного комплекту.
- **3. Про блимання** https://www.asus.com/Microsite/display/eye\_care\_technology/

### **Повернення виробів**

Програми переробки та повернення ASUS виконують наше зобов'язання підтримувати найвищі стандарти охорони навколишнього середовища. Ми забезпечуємо наших клієнтів можливістю відповідально перероблювати наші вироби, батареї та інші компоненти так само, як матеріали для упаковки.

Щоб дізнатися більше про утилізацію продукції в інших регіонах, відвідайте веб-сайт [http://csr.asus.com/english/Takeback.htm.](http://csr.asus.com/english/Takeback.htm)

### **Інформація про виріб для ярлика енергоефективності ЄС**

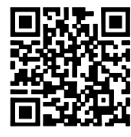

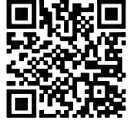

VY249HF VY249HF-W

# <span id="page-9-0"></span>**1.1 Ласкаво просимо!**

Дякуємо за придбання монітора з PK-дисплеєм ASUS<sup>®</sup>!

Найновішу модель РК-монітора ASUS оснащено чіткішим, ширшим і яскравішим екраном, а також додатковими функціями для ще кращого перегляду.

Завдяки їм використання монітора стало зручним і приємним, як ніколи.

## **1.2 До комплекту входять**

Перевірте упаковку на наявність наступних елементів:

- РК-монітор
- Підставка для монітора
- Підставка для монітора
- Стислий посібник з експлуатації
- Гарантійний талон
- $\checkmark$  Кабель живлення змінного струму
- $\checkmark$  Кабель HDMI
- $\checkmark$ викрутка у формі букви Г (додатково)
- $\checkmark$  4 гвинти

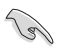

Якщо будь-який із перерахованих вище елементів пошкоджено або відсутній, негайно зверніться до розповсюджувача.

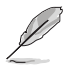

Якщо вам необхідно замінити шнур живлення або кабелі, зверніться до служби підтримки ASUS.

### <span id="page-10-0"></span>**1.3 Короткий опис монітора**

### **1.3.1 Вигляд спереду**

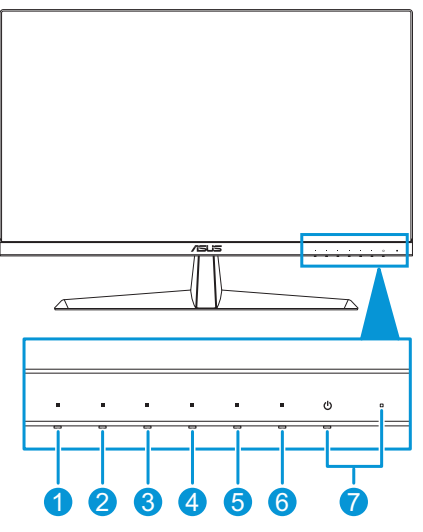

- 1.  $\equiv$  Кнопка Menu (Меню)
	- Натисніть цю кнопку, щоб відобразити екранне меню, коли воно вимкнено.
	- Входить до екранного меню (ЕМ).
	- Перемикає функцію блокування клавіш між увімкненням і вимкненням при тривалому натисканні впродовж 5 секунд.
- 2. Швидка клавіша1:
	- Натисніть цю кнопку, щоб відобразити екранне меню, коли воно вимкнено.
	- Типове значення: Фільтр син. світла.
	- Щоб змінити функцію цієї гарячої клавіші, перейдіть наступним чином: Ярлик (Shortcut) > меню Ярлика 1 (Shortcut 1 menu).
- 3.  $\Diamond$  Shortcut Key2 (Швидка клавіша2):
	- Натисніть цю кнопку, щоб відобразити екранне меню, коли воно вимкнено.
	- Типове значення: Гаряча клавіша яскравості.
	- Щоб змінити функцію цієї гарячої клавіші, перейдіть наступним чином: Ярлик (Shortcut) > меню Ярлика 2 (Shortcut 2 menu).
- 4. **EXALGIVER HTM** Kнопка QuickFit:
	- Натисніть цю кнопку, щоб відобразити екранне меню, коли воно вимкнено.
- <span id="page-11-0"></span>• Швидка клавіша, що активує функцію QuickFit, призначену для вирівнювання.
- 5.  $\mathbb{Q}$  Кнопка енергозбереження:
	- Натисніть цю кнопку, щоб відобразити екранне меню, коли воно вимкнено.
	- Вмикає та вимикає режим енергозбереження.
- 6.  $\times$  Кнопка виходу:
	- Натисніть цю кнопку, щоб відобразити екранне меню, коли воно вимкнено.
	- Вихід із екранного меню.
- 7. **Ф** Кнопка живлення / індикатор живлення:
	- Вмикає/вимикає монітор.
	- Значення кольорів індикаторів подано в таблиці нижче.

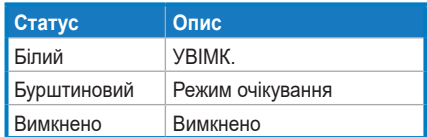

### <span id="page-11-1"></span>**1.3.2 Вигляд ззаду**

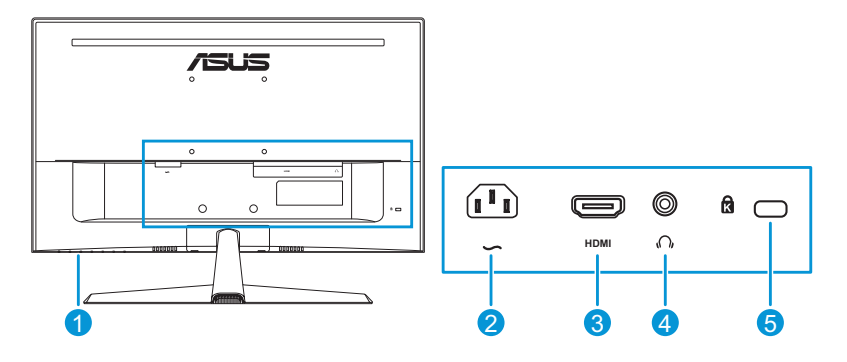

- **1. Кнопки керування**.
- **2. Порт входу змінного струму**. Цей роз'єм підключає адаптер живлення.
- **3. Роз'єм HDMI**. Цей роз'єм призначений для підключення пристроїв, сумісних з HDMI.
- **4. Роз'єм для навушників**. Цей порт доступний тільки, якщо підключений кабель HDMI.
- **5. Слот кенсінгтонського замку**.

<span id="page-12-0"></span>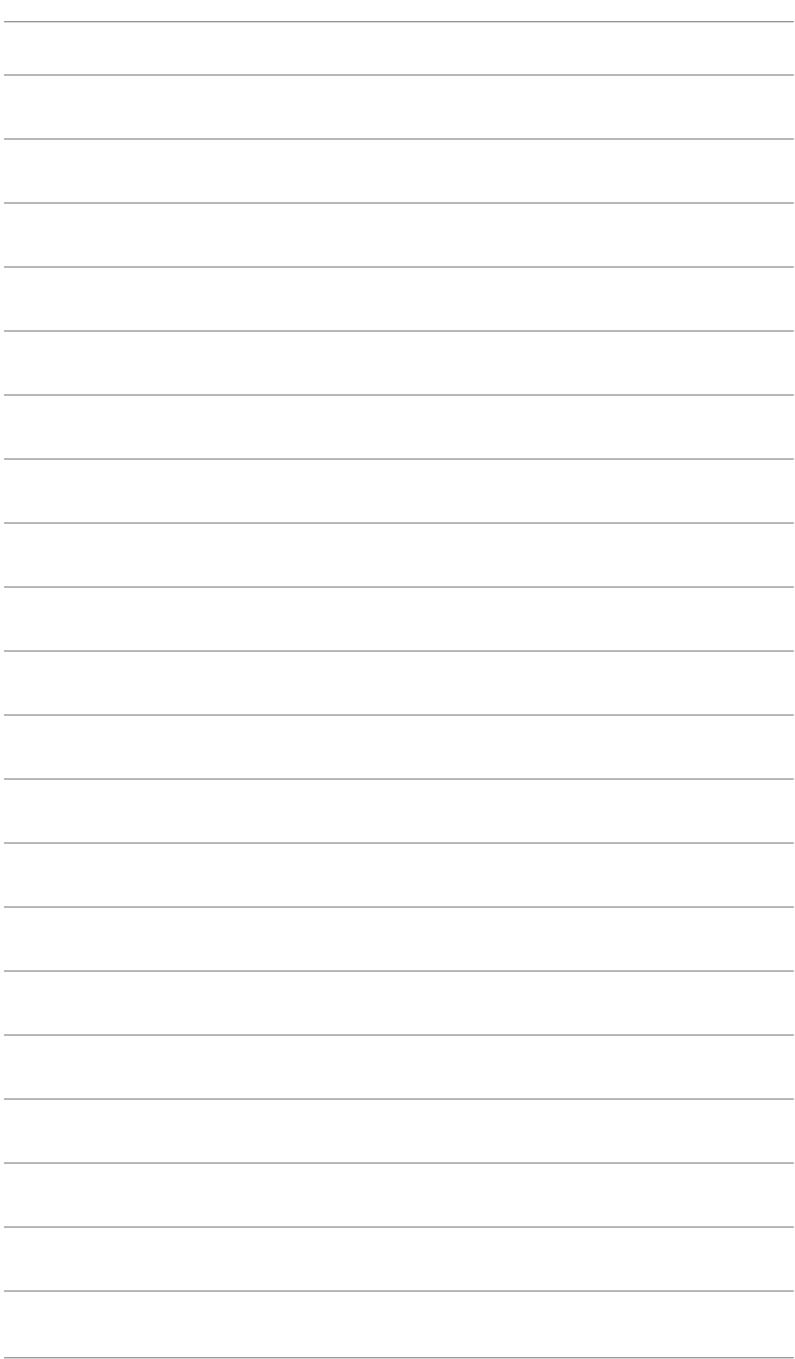

### <span id="page-13-0"></span>**2.1 Встановлення підставки для монітора**

Встановлення підставки монітора:

- 1. Обережно покладіть монітор на шар пінополістиролу екраном донизу.
- 2. Прикріпіть підставку до кронштейна.
- 3. Підніміть кільце з гвинтом і прокрутіть за годинниковою стрілкою, щоб закріпити підставку.
- 4. Зніміть кришку стійки.
- 5. Помістіть шарнір стійки у зборі у відповідний відсік на задній панелі монітора. Потім за допомогою Г-подібної викрутки закріпіть його чотирма гвинтами.
- 6. Встановіть кришку підставки на задню частину монітора.

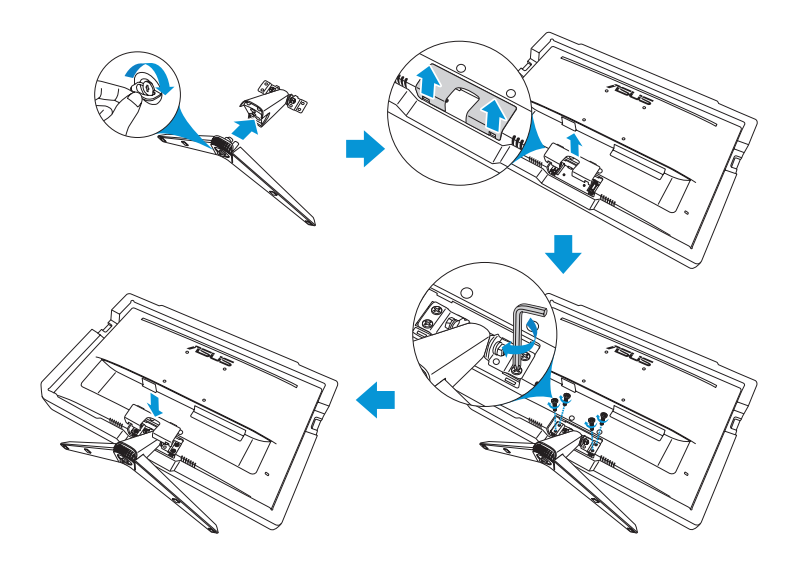

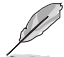

Розмір гвинта для підставки: M6 x 12 мм.

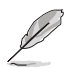

Розмір гвинта шарніра: M4 x 10 мм.

### <span id="page-14-0"></span>**2.2 Регулювання монітора**

- Щоб забезпечити найкращий перегляд, радимо розташувати монітор просто перед обличчям, а потім відрегулювати монітор під найзручнішими для вас кутом.
- Утримуйте підставку при зміні кута нахилу монітора, щоб запобігти його падінню.
- Рекомендований кут регулювання складає від +22 до −5°.

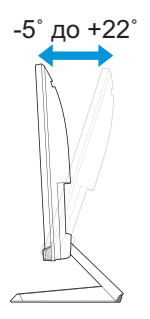

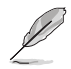

Нормально, якщо монітор трохи трясеться, коли ви регулюєте кут перегляду.

### <span id="page-15-0"></span>**2.3 Відкріплення підставки (для настінного кронштейна VESA)**

Знімна опора/підставка цього монітора спеціально розроблена для настінного кронштейна VESA.

Від'єднання монтажної опори/підставки:

- 1. Відключіть живлення і сигнальні кабелі. Обережно покладіть монітор на шар пінополістиролу екраном донизу.
- 2. Зніміть кришку стійки.
- 3. За допомогою Г-подібної викрутки викрутіть чотири гвинти. Потім відкріпіть блок підставки.
- 4. Зніміть чотири гумові накладки. Потім зіставте монітор із настінним кронштейном і прикріпіть настінний кронштейн до задньої панелі монітора.

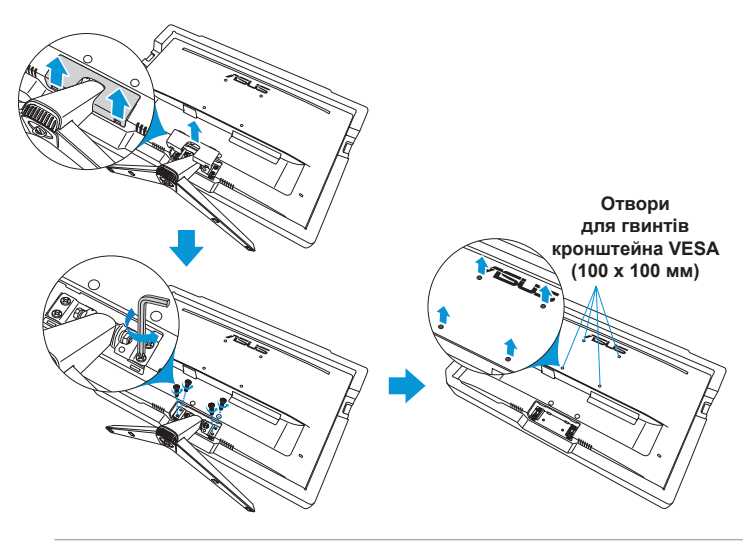

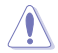

- Радимо застелити стіл м'якою тканиною, щоб запобігти пошкодженню монітора.
- Відкручуючи гвинт, притримуйте підставку.

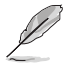

- Набір для монтажу на стіну VESA (100 х 100 мм) слід купувати окремо. • Використовуйте лише настінний кронштейн, що включено до списку UL,
- із максимальним навантаженням 22,7 кг (розмір гвинта M4 x 10 мм).

# <span id="page-16-0"></span>**2.4 Підключення кабелів**

Підключіть кабелі за наступними інструкціями:

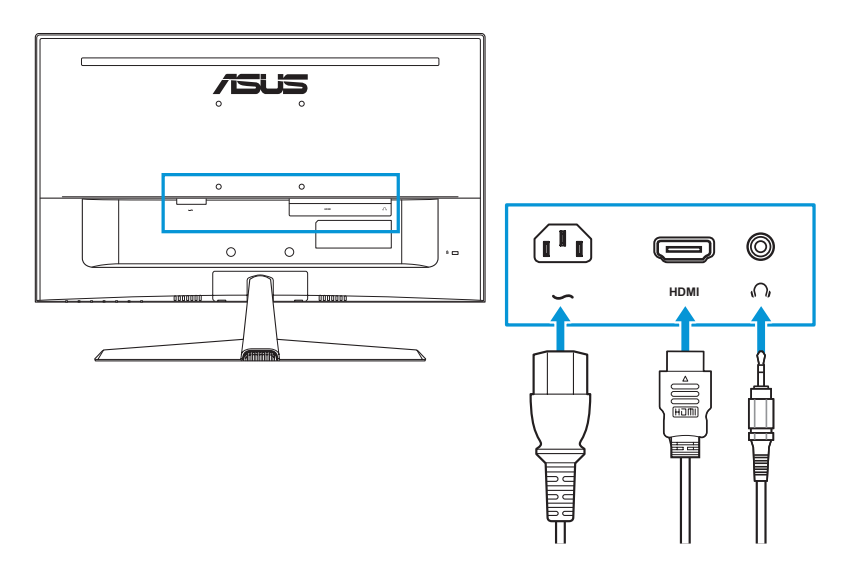

- **• Під'єднання дроту живлення**: надійно під'єднайте один кінець дроту живлення до вхідного порту змінного струму монітора, а інший кінець до розетки.
- **• Під'єднання кабелю HDMI**:
	- a. Вставте один кінець кабелю HDMI, в роз'єм монітора HDMI.
	- b. Під'єднайте інший кінець кабелю HDMI до роз'єму комп'ютера HDMI.
- **• Використання навушників**: Коли подається сигнал HDMI, підключіть кінець штепсельного типу до роз'єму навушників монітора.

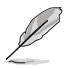

Якщо вам необхідно замінити шнур живлення або кабелі, зверніться до служби підтримки ASUS.

# **2.5 Увімкнення монітора**

Натисніть кнопку живлення (1). Розташування кнопки живлення див. на [стор. 1-3.](#page-11-1) Індикатор живлення загориться білим, щоб показати, що монітор увімкнений.

### <span id="page-17-0"></span>**3.1 Екранне меню**

### **3.1.1 Як зробити переналаштування**

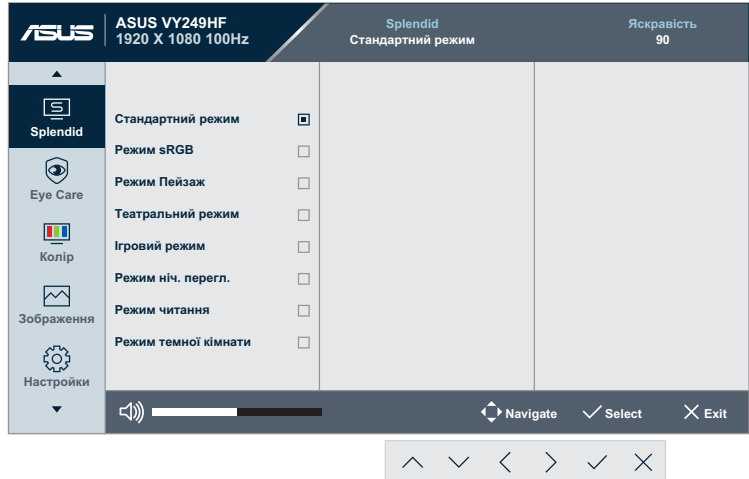

- 1. Натисніть будь-яку кнопку (крім кнопки живлення), щоб відобразити екранне меню.
- 2. Натисніть  $\equiv$  кнопку Menu (Меню), щоб активувати ЕМ (Екранне меню).
- 3. Натискайте кнопки, як показано на екрані, для переходу між функціями. Виділіть потрібну функцію і натисніть  $\vee$ , щоб активувати її. Якщо вибрана функція має підменю, натисніть  $\wedge$  або  $\vee$  ще раз для переходу по функціях підменю. Виділіть потрібне підменю і натисніть  $\vee$ , щоб активувати його.
- 4. Натисніть  $\land$  та  $\lor$ , щоб змінити налаштування обраної функції.
- 5. Щоб зберегти і вийти з ЕМ, повторно натискайте  $\times$ , доки не зникне ЕМ. Щоб налаштувати інші функції, повторіть кроки 1–4.

### <span id="page-18-0"></span>**3.1.2 Загальний опис функцій екранного меню**

#### **1. Splendid**

Ця функція містить вісім підфункцій, з яких можна вибирати бажане.

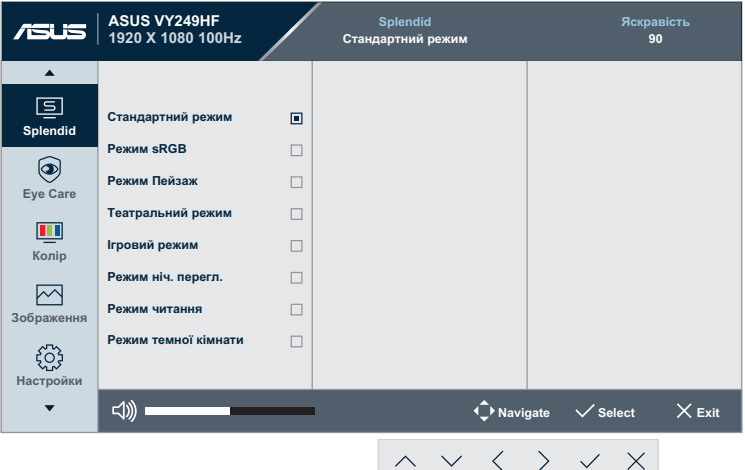

**• Стандартний режим**: Найкращий вибір для редагування документів за допомогою Splendid Video Enhancement.

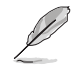

Стандартний режим відповідає вимогам Energy Star®.

- **• Режим sRGB**: Найкращий вибір для перегляду фото і графіки з ПК.
- **• Режим Пейзаж**: Найкращий вибір для показу пейзажної фотографії за допомогою Splendid Video Enhancement.
- **• Театральний режим**: Найкращий вибір для перегляду фільмів за допомогою Splendid Video Enhancement.
- **• Ігровий режим**: Найкращий вибір для ігор за допомогою Splendid Video Enhancement.
- **• Режим ніч. перегл.**: Найкращий вибір для гри з темними лаштунками або відтворення епізодів у темряві за допомогою Splendid Video Enhancement.
- **• Режим читання**: Найкращий вибір для читання книжок.
- **• Режим темної кімнати**: Найкращий вибір для середовища зі слабким освітленням.

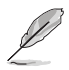

- У стандартному режимі користувач не може налаштовувати наступні функції: Насиченість, різкість, ASCR та Motion Sync.
- У Режимі sRGB користувач не може налаштовувати наступні функції: Яскравість, контрастність, насиченість, температура кольору, різкість, ASCR, доповнення кольору та Motion Sync.
- У режимі читання користувач не може налаштовувати наступні функції: Контрастність, насиченість, температура кольору, ASCR та Motion Sync.

### **2. Eye Care**

У цій функції ви можете налаштувати параметри для кращого захисту очей.

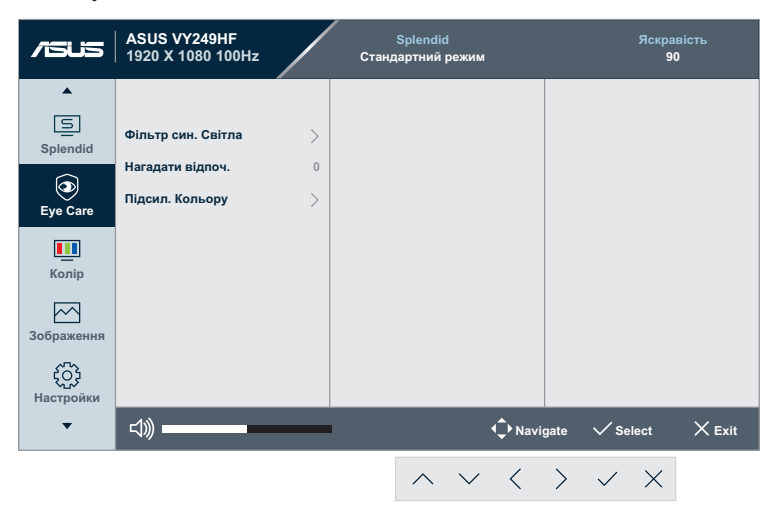

- **• Фільтр син. світла**: У цій функції можна відрегулювати фільтр син. світла від 0 до Max.
	- **• 0**: Жодних змін.
	- **• MAX**: Що вищий рівень, тим менше розсіюється блакитне світло. Коли активовано фільтр синього світла, автоматично буде імпортовано налаштування за замовчуванням Стандартний режим. Окрім максимального рівню, яскравість можна регулювати. Максимум - це оптимізоване налаштування. Воно відповідає Сертифікату TUV про низький рівень блакитного світла\*. Користувачі не можуть конфігурувати функцію Яскравість.

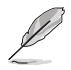

\*Коли значення підсилення кольору - за замовчуванням (50).

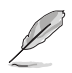

Прислухайтеся до наступних рекомендацій, щоб зменшити втому очей:

- Користувачам комп'ютерів рекомендується робити перерви, особливо під час довгої роботи. Рекомендовано робити короткі перерви (щонайменше 5 хв) після приблизно 1 години безперервної роботи за комп'ютером. Короткі часті перерви ефективніші за одну довгу перерву.
- Щоб зменшити втому і сухість в очах, слід регулярно зосереджувати погляд на віддалених предметах.
- Вправи для очей можуть допомогти зменшити втому в очах. Часто повторюйте ці вправи. Якщо напруження в очах лишилося, зверніться до лікаря. Вправи для очей: (1) Подивіться вгору і вниз. Повторюйте. (2) Повільно обертайте очима. (3) Рухайте очима по діагоналі.
- Потужне блакитне світло може втомлювати очі та призвести до вікової макулодистрофії. Фільтр синього світла зменшує шкідливе синє світло на 70 % (макс.), щоб уникнути CVS (синдрому машинного зору), коли користувач встановлює смужку фільтра синього світла на максимальний рівень.
- **• Нагадати відпоч.**: Ця функція нагадує про відпочинок залежно від того, наскільки довгим ви визначаєте свій робочий час. Наприклад, якщо ви встановите 30 хвилин робочого часу, і протягом 5 секунд у лівому верхньому кутку з'являтиметься нагадування. Натисніть будь-яку клавішу, щоб сховати нагадування.

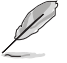

Коли активовано цю функцію, не будуть доступні такі функції: GamePlus і QuickFit.

**• Підсил. кольору**: Діапазон регулювання підсилення кольору від 0 до 100.

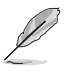

Ця функція недоступна в Режимі sRGB в меню Splendid.

#### **3. Колір**

Встановіть бажані налаштування кольору у цьому меню.

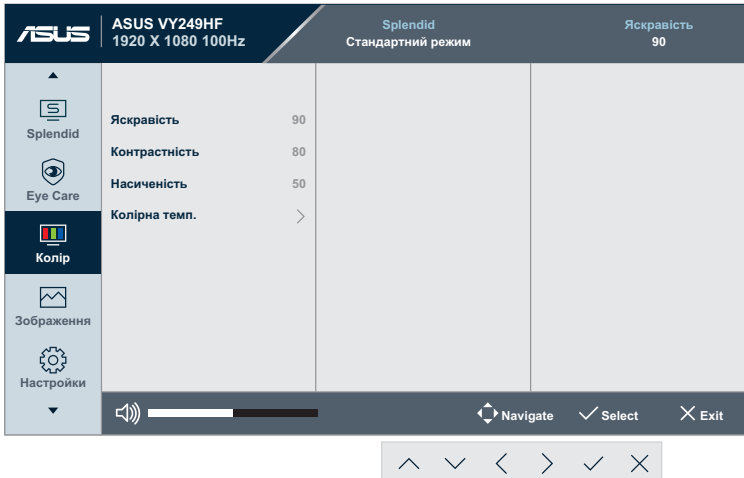

- **• Яскравість**: Діапазон регулювання від 0 до 100.
- **• Контрастність**: Діапазон регулювання від 0 до 100.
- **• Насиченість**: Діапазон регулювання від 0 до 100.
- **• Колірна темп.**: Складається з 4 режимів, у тому числі **Холодний**, **Звичайна**, **Тепла** і **Режим корист.**.

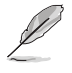

У режимі Користувацький режим користувач може налаштувати такі кольори: R (червоний), G (зелений) і B (синій). Діапазон налаштування становить від 0 до 100.

#### **4. Зображення**

Встановіть бажані налаштування зображення із цього меню.

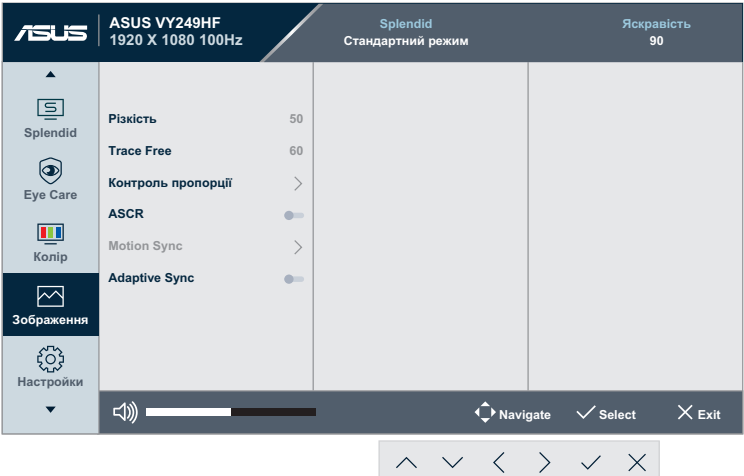

- **• Різкість**: Діапазон регулювання від 0 до 100.
- **• Trace Free**: Регулює час відгуку монітора.
- **• Контроль пропорції**: Регулює пропорцію на **«Повний екран»** і **«1:1 Ratio»**.
- **• ASCR**: Вмикає/вимикає функцію ASCR (ASUS Smart Contrast Ratio — інтелектуальний коефіцієнт контрастності ASUS).
- **• Motion Sync**: Забезпечує більш чіткий режим під час перегляду кінофільмів. Зверніть увагу, що ця функція працює лише при частоті оновлення 75 Гц ~ 100 Гц. Є два режими: **Звичайний режим** і **Надмірне**, які можуть надавати різні ефекти.

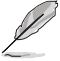

- Якщо цю функцію увімкнено, система автоматично зменшить рівень яскравості.
- 
- Якщо увімкнено Adaptive Sync, функція Motion Sync неактивна.
- **• Adaptive Sync**: Надає можливість джерелу графіки з підтримкою Adaptive-Sync динамічно регулювати частоту поновлення показу залежно від типової частоти кадрів для цього змісту, забезпечуючи енергоефективність, відсутність затримок і перешкод для поновлення зображень на дисплеї.

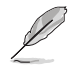

Ця функція недоступна, якщо увімкнено Motion Sync.

#### **5. Настройки**

Дозволяє регулювати систему.

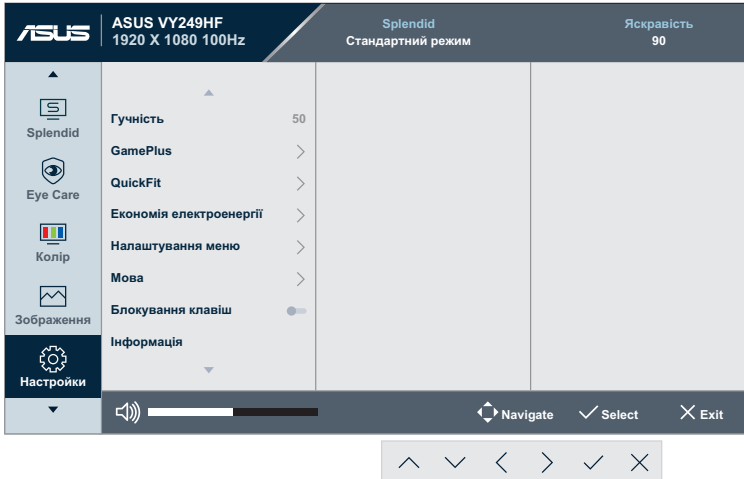

- **• Гучність**: Регулює гучність.
- **• GamePlus**: Функція GamePlus дає змогу створити краще ігрове середовище для любителів різних типів ігор із використанням спеціального набору інструментів.
	- **• Приціл**: Застосування функції "Приціл" із різними варіантами прицілів дозволяє вам вибрати той, який найкраще підійде для вашої гри.
	- **• Таймер**: Ви можете розташувати таймер у верхньому лівому кутку дисплея, щоб відстежувати час гри.
	- **• Лічильник FPS**: Лічильник FPS (фреймів за секунду) дозволяє вам дізнатися, наскільки плавно йде гра.
	- **• Вирівнювання зображення**: Функція "Вирівнювання дисплея" відображає лінії вирівнювання з 4 сторін екрана, тому є простим і зручним інструментом для ідеального вирівнювання кількох моніторів.
- **• QuickFit**: Можна попередньо переглядати макет документа або фото прямо на екрані, не друкуючи пробні копії.

**• Вирівнювання**: Допомагає дизайнерам та іншим користувачам упорядкувати вміст і макет сторінки, щоб забезпечити однорідність розташування об'єктів і якнайкращі враження.

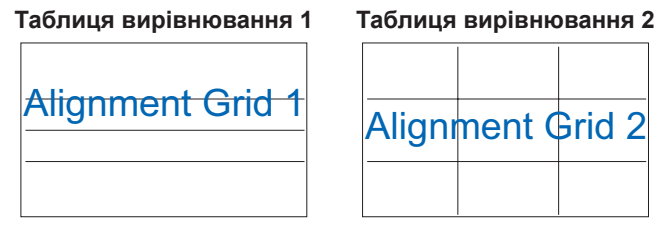

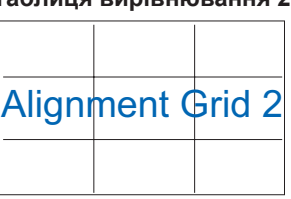

**• Формат паперу**: Можна переглядати документи в реальному розмірі на екрані.

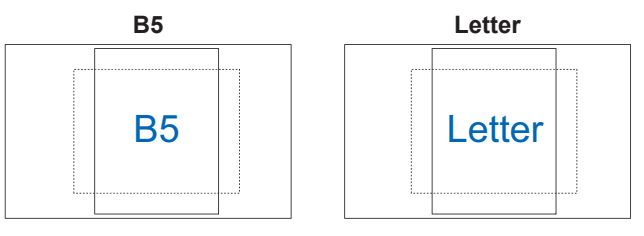

**• Фото**: Надає фотографам та іншим користувачам можливість у деталях переглядати фото і редагувати їх у реальному розмірі на екрані.

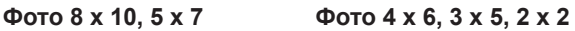

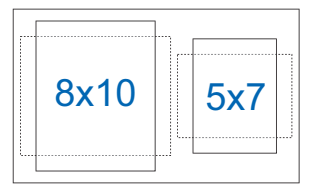

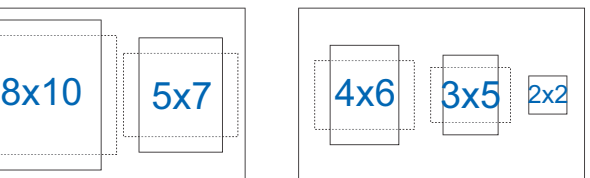

- **• Економія електроенергії**: Зменшує енергоспоживання Налаштування за замовчуванням — **Глибокий рівень**. Коли вибрано **Глибокий рівень**, максимальне значення яскравості зафіксовано, а режим Splendid зафіксовано на **Стандартний режим**.
- **• Налаштування меню**:
	- **• Час показу меню**: Регулювання часу показу екранного меню від 10 до 120 секунд.
	- **• DDC/CI**: Увімкнення або вимкнення функції DDC/CI.
	- **• Прозорість**: Регулює фон ЕМ від темного до прозорого.
- **• Мова**: На ваш вибір пропонується 23 мови: англійська, французька, німецька, іспанська, італійська, голландська, російська, польська, чеська, хорватська, угорська, румунська, португальська, турецька, спрощена китайська, традиційна китайська, японська, корейська, перська, тайська, індонезійська, українська і в'єтнамська.
- **• Блокування клавіш**: Вимкнення усіх функціональних клавіш. Натисніть  $\equiv$  кнопку Меню та утримуйте її більше 5 секунд, щоб вимкнути функцію блокування клавіш.
- **• Інформація**: Показ інформації про монітор.
- **• Індикатор живлення**: Увімкнення / вимкнення світлодіодного індикатора живлення.
- **• Power Key Lock**: Увімкнення/вимкнення клавіші живлення.
- **• All Reset**: «Так» дозволяє відновити усталені налаштування.

#### **6. Shortcut**

Визначає функції кнопок швидкого доступу 1 та 2.

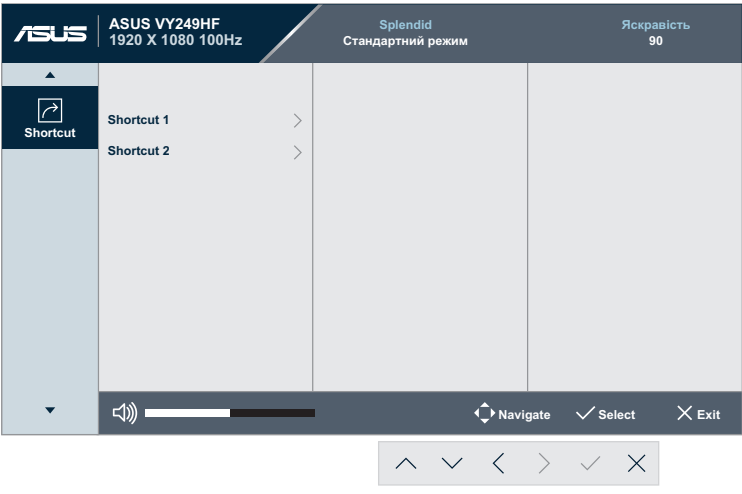

**• Shortcut 1 / Shortcut 2**: Вибір функцій кнопок швидкого доступу 1 і 2.

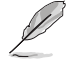

Якщо певна функція обрана або активована, ваші комбінації клавіш можуть не підтримуватись. Доступні варіанти функцій для комбінації клавіш: Фільтр син. Світла, Splendid, Яскравість, Контрастність, Колірна темп., Гучність, GamePlus, Нагадати відпоч. і Підсил. Кольору.

# <span id="page-26-0"></span>**3.2 Технічні характеристики**

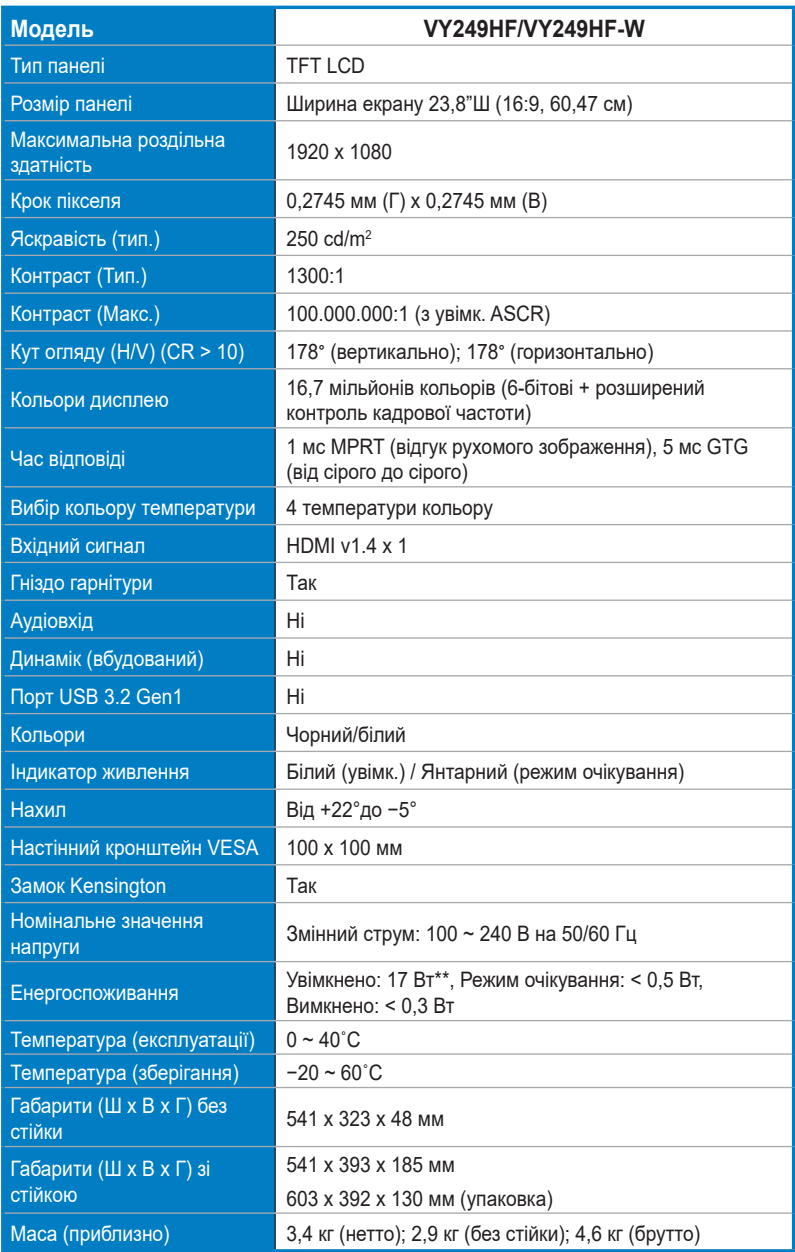

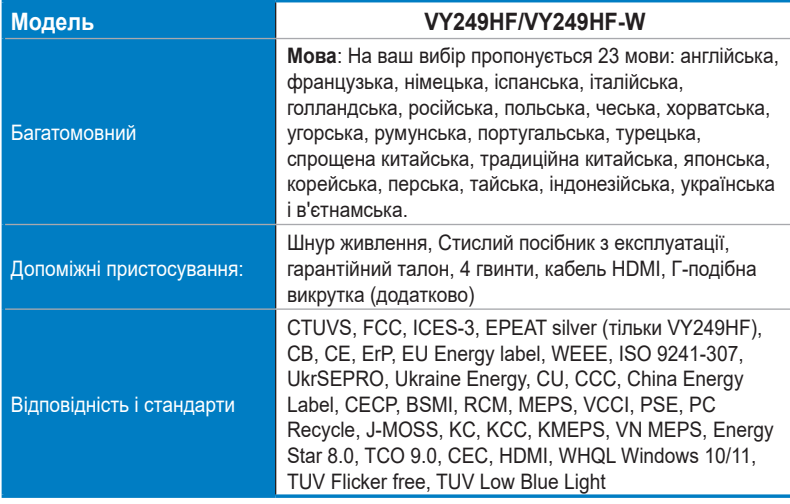

**\* Технічні характеристики можуть змінюватися без попередження.**

**\*\* Вимірювання яскравості екрана в 200 ніт без підключення аудіо / USB / сканера карток.**

# <span id="page-28-0"></span>**3.3 Габаритні розміри продукту**

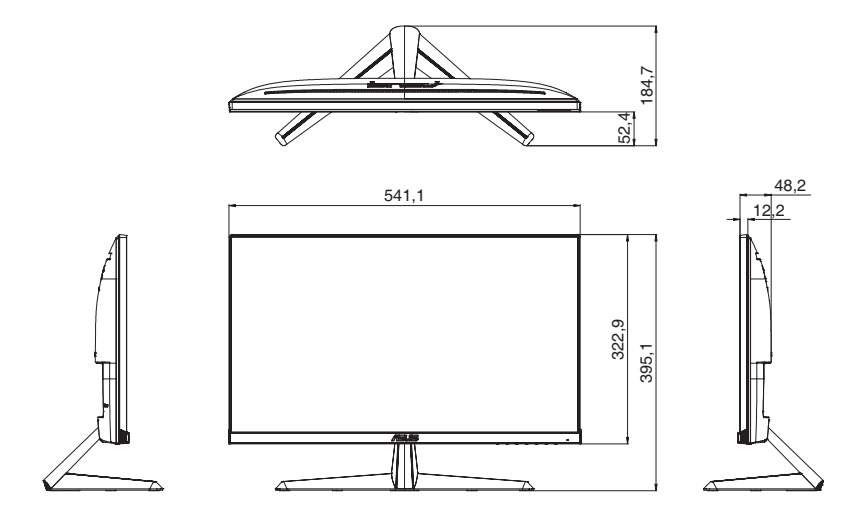

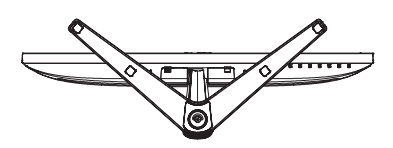

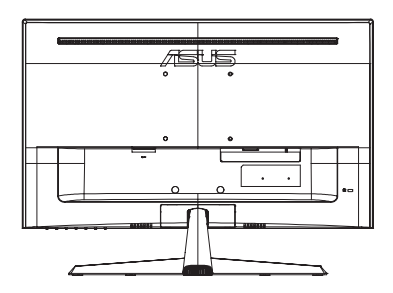

### <span id="page-29-0"></span>**3.4 Усунення несправностей (запитання й відповіді)**

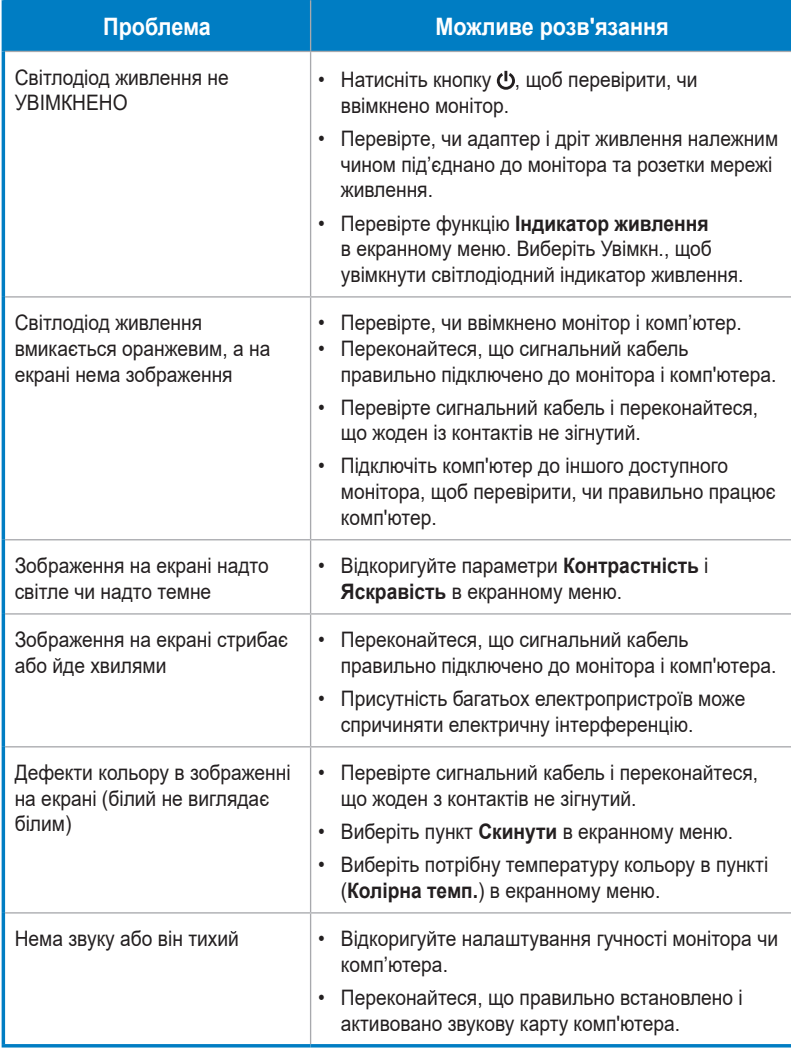

### <span id="page-30-0"></span>**3.5 Підтримуваний режим роботи для сигналу HDMI**

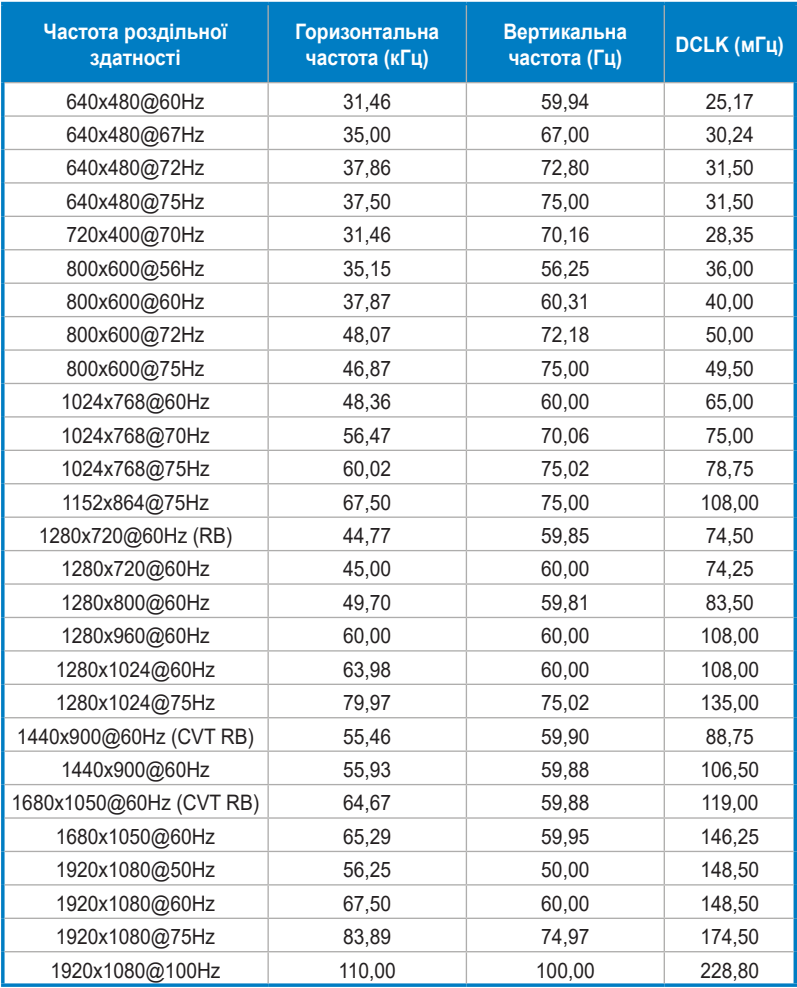

**\* Відсутні в таблиці режими можуть не підтримуватися. Для досягнення оптимальної роздільної здатності рекомендовано вибрати режим, наведений у таблиці нижче.**